# **001033 - Referência Cruzada UF x ICMS**

## Introdução

As empresas comerciais que promovem a entrada e a saída de mercadorias do estabelecimento estão sujeitas à incidência de ICMS, cuja regulamentação envolve a origem e o destino da compra ou da venda dos produtos. Dessa forma, as alíquotas informadas nesta tela determinarão o porcentual padrão para cálculo deste tributo nas operações internas e de entrada e saída do estado. Conforme a legislação, podem haver variações das alíquotas de acordo com produto ou operação, nesse caso, estas deverão ser informadas na tela 009075 - Exceção de Imposto.

As alíquotas de ICMS serão aplicadas nas operações de entradas de notas fiscais e de faturamento, de acordo com a natureza de operação determinada pelo CFOP - Código Fiscal de Operações e Prestações. Embora o sistema já traga, por padrão, as alíquotas internas e de entrada e saída do imposto cadastradas por Unidade da Federação e para o Exterior (EX), nesta tela é possível inserir novas alíquotas, bem como alterar as já existentes.

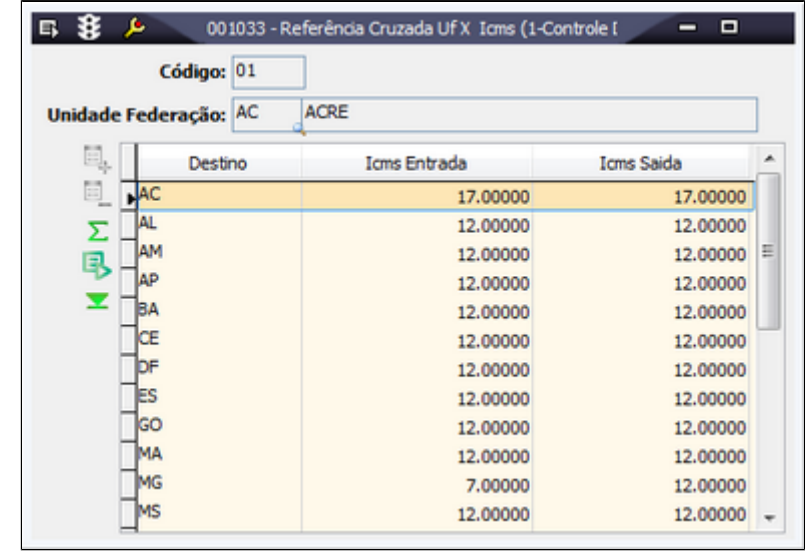

**Exemplo:**

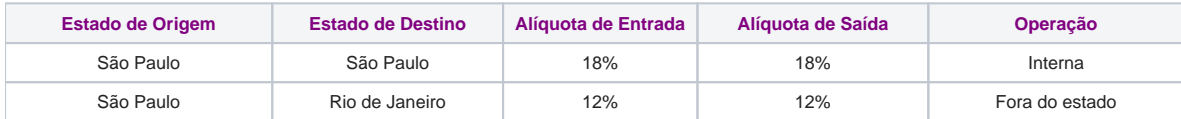

Baseado no exemplo acima, uma empresa do Estado de São Paulo que adquirir ou vender uma mercadoria para o Rio de Janeiro, terá a operação tributada em 12% pela alíquota fora do estado. Porém, se a mesma empresa comprar uma mercadoria de um estabelecimento de São Paulo, será tributada pela alíquota interna de 18%.

⊘ Consulte a legislação específica do ICMS relativa aos estados com os quais sua empresa se relaciona comercialmente para mais informações sobre as alíquotas do imposto.

#### Módulos que exibem a tela 001033

• Clientes

• Filiais

• Fornecedores

• Representantes

• Livros Fiscais

• Faturamento

### Procedimentos

Para consultar as alíquotas de ICMS por unidade da federação:

1. Selecione a tela 001033 - Referência Cruzada UF X ICMS.

2. Clique no botão Procura Registros (F12).

3. Na parte superior da tela, será apresentada, por ordem alfabética, a primeira unidade da federação.

4. Na parte central da tela, serão exibidas as porcentagens de impostos de acordo com o estado de destino e a operação de entrada e de saída.

5. Avance os registros para consultar a referência cruzada de ICMS de todas as unidades da federação.

Para mais informações, consulte o tópico detalhamento da tela.

Relatórios

Para impressão da tabela de referência UF X ICMS, está disponível o relatório padrão da tela:

(A) Estados Brasileiros - Unidades Federativas - ICMS

#### Detalhamento da tela

Observe a seguir os principais campos para preenchimento da tela:

**Campos Descrição**

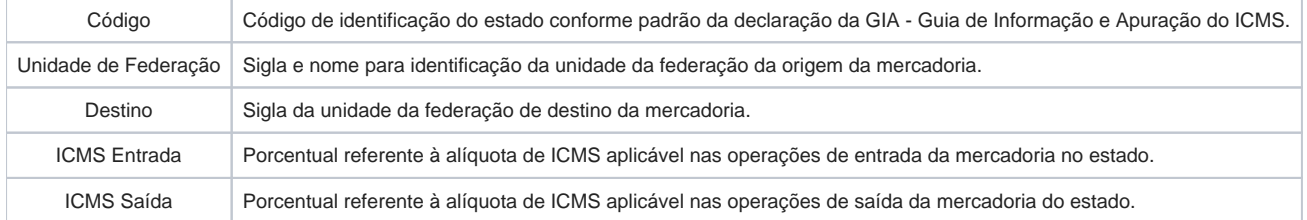